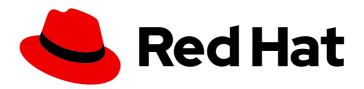

## **OpenShift Container Platform 4.10**

## Windows Container Support for OpenShift

Red Hat OpenShift for Windows Containers Guide

Last Updated: 2023-09-21

# OpenShift Container Platform 4.10 Windows Container Support for OpenShift

Red Hat OpenShift for Windows Containers Guide

## **Legal Notice**

Copyright © 2023 Red Hat, Inc.

The text of and illustrations in this document are licensed by Red Hat under a Creative Commons Attribution–Share Alike 3.0 Unported license ("CC-BY-SA"). An explanation of CC-BY-SA is available at

http://creativecommons.org/licenses/by-sa/3.0/

. In accordance with CC-BY-SA, if you distribute this document or an adaptation of it, you must provide the URL for the original version.

Red Hat, as the licensor of this document, waives the right to enforce, and agrees not to assert, Section 4d of CC-BY-SA to the fullest extent permitted by applicable law.

Red Hat, Red Hat Enterprise Linux, the Shadowman logo, the Red Hat logo, JBoss, OpenShift, Fedora, the Infinity logo, and RHCE are trademarks of Red Hat, Inc., registered in the United States and other countries.

Linux ® is the registered trademark of Linus Torvalds in the United States and other countries.

Java <sup>®</sup> is a registered trademark of Oracle and/or its affiliates.

XFS <sup>®</sup> is a trademark of Silicon Graphics International Corp. or its subsidiaries in the United States and/or other countries.

MySQL ® is a registered trademark of MySQL AB in the United States, the European Union and other countries.

Node.js ® is an official trademark of Joyent. Red Hat is not formally related to or endorsed by the official Joyent Node.js open source or commercial project.

The OpenStack <sup>®</sup> Word Mark and OpenStack logo are either registered trademarks/service marks or trademarks/service marks of the OpenStack Foundation, in the United States and other countries and are used with the OpenStack Foundation's permission. We are not affiliated with, endorsed or sponsored by the OpenStack Foundation, or the OpenStack community.

All other trademarks are the property of their respective owners.

#### **Abstract**

Red Hat OpenShift for Windows Containers provides built-in support for running Microsoft Windows Server containers on OpenShift Container Platform. This guide provides all the details.

## **Table of Contents**

| CHAPTER 1. RED HAT OPENSHIFT SUPPORT FOR WINDOWS CONTAINERS OVERVIEW                                                                  | 4        |
|----------------------------------------------------------------------------------------------------|----------|
| CHAPTER 2. RED HAT OPENSHIFT SUPPORT FOR WINDOWS CONTAINERS RELEASE NOTES 2.1. ABOUT RED HAT OPENSHIFT SUPPORT FOR WINDOWS CONTAINERS | <b>5</b> |
| 2.2. GETTING SUPPORT                                                                                                    | 5        |
| 2.3. RELEASE NOTES FOR RED HAT WINDOWS MACHINE CONFIG OPERATOR 5.1.1                                                                  | 5        |
| 2.3.1. Bug fix                                                                                                    | 5        |
| 2.3.2. Removed features                                                                                                    | 6        |
| 2.3.2.1. Support for Microsoft Azure has been removed                                                                                 | 6        |
| 2.4. RELEASE NOTES FOR RED HAT WINDOWS MACHINE CONFIG OPERATOR 5.1.0                                                                  | 6        |
| 2.4.1. Bug fix                                                                                                    | 6        |
| 2.4.2. Known Issue                                                                                                    | 6        |
| 2.4.3. New features and improvements                                                                                                  | 6        |
| 2.4.3.1. Windows node certificates are updated                                                                                        | 6        |
| 2.4.3.2. Windows Node Certificates are updated 2.4.3.2. Windows Server 2022 support                                                   | 6        |
| 2.5. RELEASE NOTES FOR RED HAT WINDOWS MACHINE CONFIG OPERATOR 5.0.0                                                                  |          |
| 2.5. RELEASE NOTES FOR RED HAT WINDOWS MACHINE CONFIG OPERATOR 5.0.0  2.6. WINDOWS MACHINE CONFIG OPERATOR PREREQUISITES              | 6<br>7   |
| 2.6.1. WMCO 5.1.x supported platforms and Windows Server versions                                                                     | 7        |
| 2.6.2. WMCO 5.0.0 supported platforms and Windows Server versions                                                                     | 8        |
| 2.6.3. Supported networking                                                                                                    | 8        |
| 2.7. KNOWN LIMITATIONS                                                                                                    | 9        |
| Z./. KNOWN LIMITATIONS                                                                                                    | 9        |
| CHAPTER 3. UNDERSTANDING WINDOWS CONTAINER WORKLOADS                                                                                  | 11       |
| 3.1. WINDOWS MACHINE CONFIG OPERATOR PREREQUISITES                                                                                    | 11       |
| 3.1.1. WMCO 5.1.x supported platforms and Windows Server versions                                                                     | 11       |
| 3.1.2. WMCO 5.0.0 supported platforms and Windows Server versions                                                                     | 12       |
| 3.1.3. Supported networking                                                                                                    | 12       |
| 3.2. WINDOWS WORKLOAD MANAGEMENT                                                                                                    | 13       |
| 3.3. WINDOWS NODE SERVICES                                                                                                    | 14       |
| 3.4. KNOWN LIMITATIONS                                                                                                    | 15       |
|                                                                                                    |          |
| CHAPTER 4. ENABLING WINDOWS CONTAINER WORKLOADS                                                                                       | . 17     |
| Prerequisites                                                                                                    | 17       |
| 4.1. INSTALLING THE WINDOWS MACHINE CONFIG OPERATOR                                                                                   | 17       |
| 4.1.1. Installing the Windows Machine Config Operator using the web console                                                           | 17       |
| 4.1.2. Installing the Windows Machine Config Operator using the CLI                                                                   | 18       |
| 4.2. CONFIGURING A SECRET FOR THE WINDOWS MACHINE CONFIG OPERATOR                                                                     | 20       |
| 4.3. ADDITIONAL RESOURCES                                                                                                    | 21       |
| CHAPTER 5. CREATING WINDOWS MACHINE SETS                                                                                              | . 22     |
| 5.1. CREATING A WINDOWS MACHINE SET ON AWS                                                                                            | 22       |
| Prerequisites                                                                                                    | 22       |
| 5.1.1. Machine API overview                                                                                                    | 22       |
|                                                                                                    | 23       |
| 5.1.2. Sample YAML for a Windows MachineSet object on AWS                                                                             | 25       |
| 5.1.3. Creating a machine set                                                                                                    |          |
| 5.1.4. Additional resources                                                                                                    | 27       |
| 5.2. CREATING A WINDOWS MACHINE SET ON VSPHERE                                                                                        | 27       |
| Prerequisites                                                                                                    | 27       |
| 5.2.1. Machine API overview                                                                                                    | 27       |
| 5.2.2. Preparing your vSphere environment for Windows container workloads                                                             | 29       |
| 5.2.2.1. Creating the vSphere Windows VM golden image                                                                                 | 29       |
| 5.2.2.1.1. Additional resources                                                                                                    | 32       |

| 5.2.3. Sample YAML for a Windows MachineSet object on vSphere 5.2.4. Creating a machine set | 32<br>32<br>34<br>36 |
|---------------------------------------------------------------------------------------------|----------------------|
| CHAPTER 6. SCHEDULING WINDOWS CONTAINER WORKLOADS                                           | 37                   |
| Prerequisites                                                                               | 37                   |
| 6.1. WINDOWS POD PLACEMENT                                                                  | 37                   |
| Additional resources                                                                        | 37                   |
| 6.2. CREATING A RUNTIMECLASS OBJECT TO ENCAPSULATE SCHEDULING MECHANISMS                    | 38                   |
| 6.3. SAMPLE WINDOWS CONTAINER WORKLOAD DEPLOYMENT                                           | 39                   |
| 6.4. SCALING A MACHINE SET MANUALLY                                                         | 40                   |
| CHAPTER 7. WINDOWS NODE UPGRADES                                                            | 42                   |
|                                                                                             | 42                   |
| CHAPTER 8. USING BRING-YOUR-OWN-HOST (BYOH) WINDOWS INSTANCES AS NODES                      | 43                   |
|                                                                                             | 43                   |
| 8.2. REMOVING BYOH WINDOWS INSTANCES                                                        | 44                   |
| CHAPTER 9. REMOVING WINDOWS NODES                                                           | 45                   |
| 9.1. DELETING A SPECIFIC MACHINE                                                            | 45                   |
| CHAPTER 10. DISABLING WINDOWS CONTAINER WORKLOADS                                           | 46                   |
| 10.1. UNINSTALLING THE WINDOWS MACHINE CONFIG OPERATOR                                      | 46                   |
| 10.2. DELETING THE WINDOWS MACHINE CONFIG OPERATOR NAMESPACE                                | 46                   |
| Additional resources                                                                        | 46                   |

## CHAPTER 1. RED HAT OPENSHIFT SUPPORT FOR WINDOWS CONTAINERS OVERVIEW

Red Hat OpenShift support for Windows Containers is a feature providing the ability to run Windows compute nodes in an OpenShift Container Platform cluster. This is possible by using the Red Hat Windows Machine Config Operator (WMCO) to install and manage Windows nodes. With a Red Hat subscription, you can get support for running Windows workloads in OpenShift Container Platform. For more information, see the release notes.

For workloads including both Linux and Windows, OpenShift Container Platform allows you to deploy Windows workloads running on Windows Server containers while also providing traditional Linux workloads hosted on Red Hat Enterprise Linux CoreOS (RHCOS) or Red Hat Enterprise Linux (RHEL). For more information, see getting started with Windows container workloads.

You need the WMCO to run Windows workloads in your cluster. The WMCO orchestrates the process of deploying and managing Windows workloads on a cluster. For more information, see how to enable Windows container workloads.

You can create a Windows **MachineSet** object to create infrastructure Windows machine sets and related machines so that you can move supported Windows workloads to the new Windows machines. You can create a Windows **MachineSet** object on multiple platforms.

You can schedule Windows workloads to Windows compute nodes.

You can perform Windows Machine Config Operator upgrades to ensure that your Windows nodes have the latest updates.

You can remove a Windows node by deleting a specific machine.

You can use Bring-Your-Own-Host (BYOH) Windows instances to repurpose Windows Server VMs and bring them to OpenShift Container Platform. BYOH Windows instances benefit users who are looking to mitigate major disruptions in the event that a Windows server goes offline. You can use BYOH Windows instances as nodes on OpenShift Container Platform 4.8 and later versions.

You can disable Windows container workloads by performing the following:

- Uninstalling the Windows Machine Config Operator
- Deleting the Windows Machine Config Operator namespace

## CHAPTER 2. RED HAT OPENSHIFT SUPPORT FOR WINDOWS CONTAINERS RELEASE NOTES

## 2.1. ABOUT RED HAT OPENSHIFT SUPPORT FOR WINDOWS CONTAINERS

Red Hat OpenShift support for Windows Containers enables running Windows compute nodes in an OpenShift Container Platform cluster. Running Windows workloads is possible by using the Red Hat Windows Machine Config Operator (WMCO) to install and manage Windows nodes. With Windows nodes available, you can run Windows container workloads in OpenShift Container Platform.

These release notes track the development of the WMCO, which provides all Windows container workload capabilities in OpenShift Container Platform.

Version 5.x of the WMCO is compatible only with OpenShift Container Platform 4.10.

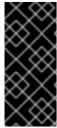

#### **IMPORTANT**

Because Microsoft has stopped publishing Windows Server 2019 images with Docker , Red Hat no longer supports Windows Azure for WMCO releases earlier than version 6.0.0. For WMCO 5.y.z and earlier, Windows Server 2019 images must have Docker pre-installed. WMCO 6.0.0 and later uses containerd as the runtime. You can upgrade to OpenShift Container Platform 4.11, which uses WMCO 6.0.0.

### 2.2. GETTING SUPPORT

Red Hat OpenShift support for Windows Containers is provided and available as an optional, installable component. Windows Container Support for Red Hat OpenShift is not part of the OpenShift Container Platform subscription. It requires an additional Red Hat subscription and is supported according to the Scope of coverage and Service level agreements.

You must have this separate subscription to receive support for Windows Container Support for Red Hat OpenShift. Without this additional Red Hat subscription, deploying Windows container workloads in production clusters is not supported. You can request support through the Red Hat Customer Portal.

For more information, see the Red Hat OpenShift Container Platform Life Cycle Policy document for Red Hat OpenShift support for Windows Containers .

If you do not have this additional Red Hat subscription, you can use the Community Windows Machine Config Operator, a distribution that lacks official support.

## 2.3. RELEASE NOTES FOR RED HAT WINDOWS MACHINE CONFIG OPERATOR 5.1.1

This release of the WMCO is now available with a bug fix and a few improvements. The components of the WMCO 5.1.1 are now available in RHBA-2023:4487. https://errata.devel.redhat.com/advisory/101759

## 2.3.1. Bug fix

 Previously, an endpoint object missing required information caused the WMCO pod to fail during startup. With this fix, WMCO verifies the endpoint object is present with the required fields. As a result, WMCO is able to start and reconcile an invalid or misconfigured endpoint object. (OCPBUGS-5131)

#### 2.3.2. Removed features

### 2.3.2.1. Support for Microsoft Azure has been removed

Support for Microsoft Azure has been removed. Microsoft is removing images from the Azure registry that have Docker preinstalled, which is a prerequisite for using the WCMO 5.x on Microsoft Azure.

## 2.4. RELEASE NOTES FOR RED HAT WINDOWS MACHINE CONFIG OPERATOR 5.1.0

This release of the WMCO is now available with a bug fix and a few improvements. The components of the WMCO 5.1.0 is now available in RHBA-2022:4989-01.

## 2.4.1. Bug fix

Previously, the reverse DNS lookup of Windows Bring-Your-Own-Host (BYOH) instances failed when the node's external IP was present without pointer records (PTR). With this release, the WMCO looks in the other node addresses until a reverse lookup record is found, if the PTR record is not present in the first node IP address. As a result, the reverse configuration of Windows BYOH instances succeed when the node external IP address is present without a PTR record. (BZ#2081825)

#### 2.4.2. Known Issue

Windows machine sets cannot scale up when the **publicIP** parameter is set to **false** in **machineSets** on Microsoft Azure. This issue is tracked by (BZ#2091642).

#### 2.4.3. New features and improvements

#### 2.4.3.1. Windows node certificates are updated

With this release, the WMCO updates the Windows node certificates when the kubelet client certificate authority (CA) certificate rotates.

#### 2.4.3.2. Windows Server 2022 support

With this release, Windows Server 2022 now supports VMware vSphere and Bare metal.

## 2.5. RELEASE NOTES FOR RED HAT WINDOWS MACHINE CONFIG OPERATOR 5.0.0

This release of the WMCO provides bug fixes for running Windows compute nodes in an OpenShift Container Platform cluster. The components of the WMCO 5.0.0 were released in RHSA-2022:0577.

 Previously, Windows Containers on Windows Nodes could get assigned an incorrect DNS server IP. This caused DNS resolution to fail. This fix removes the hard-coded cluster DNS information and the DNS server IP is now passed as a command-line argument. As a result, Windows Containers on Windows Nodes get assigned a valid DNS Server IP and DNS resolution works for Windows workloads. (BZ#1994859)

- Previously, certain commands being run by the WMCO against Windows VMs that used PowerShell as the default SSH shell were not parsed correctly. As a result, these VMs could not be added to a cluster as a node. With this fix the WMCO identifies the default SSH shell of a VM and runs commands accordingly. As a result, VMs with PowerShell as the default SSH shell can now be added to the cluster as a node. (BZ#2000772)
- Previously, if a Bring-Your-Own-Host (BYOH) VM was specified with a DNS object, the WMCO was not properly associating the VM with its node object. This caused the WMCO to attempt to configure VMs that were already fully configured. With this fix the WMCO correctly resolves the DNS address of the VMs when looking for an associated node. As a result, BYOH VMs are now only configured when needed. (BZ#2005360)
- Previously, if the windows-exporter metrics endpoint object contained a reference to a
  deleted machine, the WMCO ignored **Deleting** phase notification event for those machines.
  This fix removes the validation of the machine object from event filtering. As a result, the
  windows-exporter metrics endpoint object is correctly updated even when the machine is still
  deleting. (BZ#2008601)
- Previously, if an entity other than the WMCO modified the certificate signing request (CSR)
  associated with a BYOH node, the WMCO would have a stale reference to the CSR and would
  be unable to approve it. With this fix, if an update conflict is detected, the WMCO retries the
  CSR approval until a specified timeout. As a result, the CSR processing completes as expected.
  (BZ#2032048)

#### 2.6. WINDOWS MACHINE CONFIG OPERATOR PREREQUISITES

The following information details the supported platform versions, Windows Server versions, and networking configurations for the Windows Machine Config Operator. See the vSphere documentation for any information that is relevant to only that platform.

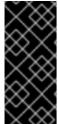

#### **IMPORTANT**

Because Microsoft has stopped publishing Windows Server 2019 images with Docker , Red Hat no longer supports Windows Azure for WMCO releases earlier than version 6.0.0. For WMCO 5.y.z and earlier, Windows Server 2019 images must have Docker pre-installed. WMCO 6.0.0 and later uses containerd as the runtime. You can upgrade to OpenShift Container Platform 4.11, which uses WMCO 6.0.0.

#### 2.6.1. WMCO 5.1.x supported platforms and Windows Server versions

The following table lists the Windows Server versions that are supported by WMCO 5.1.1 and 5.1.0, based on the applicable platform. Windows Server versions not listed are not supported and attempting to use them will cause errors. To prevent these errors, use only an appropriate version for your platform.

| Platform                  | Supported Windows Server version                                                                      |
|---------------------------|----------------------------------------------------------------------------------------------------|
| Amazon Web Services (AWS) | Windows Server 2019 (version 1809)                                                                    |
| Microsoft Azure           | Windows Server 2019 (version 1809)                                                                    |
| VMware vSphere            | Windows Server Long-Term Servicing Channel (LTSC): Windows Server 2022 (OS Build 20348.681 or later). |

| Platform                        | Supported Windows Server version                                                                                                    |
|---------------------------------|----------------------------------------------------------------------------------------------------|
| Bare metal or provider agnostic | <ul> <li>Windows Server 2022 Long-Term Servicing Channel (LTSC). OS<br/>Build 20348.681 or later.</li> <li>Windows Server 2019 (version 1809)</li> </ul> |

## 2.6.2. WMCO 5.0.0 supported platforms and Windows Server versions

The following table lists the Windows Server versions that are supported by WMCO 5.0.0, based on the applicable platform. Windows Server versions not listed are not supported and attempting to use them will cause errors. To prevent these errors, use only the appropriate version for your platform.

| Platform                        | Supported Windows Server version                                                     |
|---------------------------------|--------------------------------------------------------------------------------------|
| Amazon Web Services (AWS)       | Windows Server 2019 (version 1809)                                                   |
| VMware vSphere                  | Windows Server 2022 Long-Term Servicing Channel (LTSC). OS Build 20348.681 or later. |
| Bare metal or provider agnostic | Windows Server 2019 (version 1809)                                                   |

## 2.6.3. Supported networking

Hybrid networking with OVN-Kubernetes is the only supported networking configuration. See the additional resources below for more information on this functionality. The following tables outline the type of networking configuration and Windows Server versions to use based on your platform. You must specify the network configuration when you install the cluster. Be aware that OpenShift SDN networking is the default network for OpenShift Container Platform clusters. However, OpenShift SDN is not supported by WMCO.

Table 2.1. Platform networking support

| Platform                  | Supported networking                                           |
|---------------------------|----------------------------------------------------------------|
| Amazon Web Services (AWS) | Hybrid networking with OVN-Kubernetes                          |
| Microsoft Azure           | Hybrid networking with OVN-Kubernetes                          |
| VMware vSphere            | Hybrid networking with OVN-Kubernetes with a custom VXLAN port |
| bare metal                | Hybrid networking with OVN-Kubernetes                          |

Table 2.2. WMCO 5.1.0 Hybrid OVN-Kubernetes Windows Server support

| Hybrid networking with OVN-Kubernetes | Supported Windows Server version                                                    |
|---------------------------------------|-------------------------------------------------------------------------------------|
| Default VXLAN port                    | Windows Server 2019 (version 1809)                                                  |
| Custom VXLAN port                     | Windows Server 2022 Long-Term Servicing Channel (LTSC). OS Build 20348.681 or later |

Table 2.3. WMCO 5.0.0 Hybrid OVN-Kubernetes Windows Server support

| Hybrid networking with OVN-Kubernetes | Supported Windows Server version                                                    |
|---------------------------------------|-------------------------------------------------------------------------------------|
| Default VXLAN port                    | Windows Server 2019 (version 1809)                                                  |
| Custom VXLAN port                     | Windows Server 2022 Long-Term Servicing Channel (LTSC). OS Build 20348.681 or later |

#### 2.7. KNOWN LIMITATIONS

Note the following limitations when working with Windows nodes managed by the WMCO (Windows nodes):

- The following OpenShift Container Platform features are not supported on Windows nodes:
  - Image builds
  - OpenShift Pipelines
  - OpenShift Service Mesh
  - OpenShift monitoring of user-defined projects
  - OpenShift Serverless
  - Horizontal Pod Autoscaling
  - Vertical Pod Autoscaling
- The following Red Hat features are not supported on Windows nodes:
  - Red Hat cost management
  - Red Hat OpenShift Local
- Windows nodes do not support pulling container images from private registries. You can use images from public registries or pre-pull the images.
- Windows nodes do not support workloads created by using deployment configs. You can use a deployment or other method to deploy workloads.
- Windows nodes are not supported in clusters that use a cluster-wide proxy. This is because the WMCO is not able to route traffic through the proxy connection for the workloads.
- Windows nodes are not supported in clusters that are in a disconnected environment.

- Red Hat OpenShift support for Windows Containers does not support adding Windows nodes to a cluster through a trunk port. The only supported networking configuration for adding Windows nodes is through an access port that carries traffic for the VLAN.
- Red Hat OpenShift support for Windows Containers supports only in-tree storage drivers for all cloud providers.
- Kubernetes has identified the following node feature limitations :
  - Huge pages are not supported for Windows containers.
  - Privileged containers are not supported for Windows containers.
  - Pod termination grace periods require the containerd container runtime to be installed on the Windows node.
- Kubernetes has identified several API compatibility issues.

## CHAPTER 3. UNDERSTANDING WINDOWS CONTAINER WORKLOADS

Red Hat OpenShift support for Windows Containers provides built-in support for running Microsoft Windows Server containers on OpenShift Container Platform. For those that administer heterogeneous environments with a mix of Linux and Windows workloads, OpenShift Container Platform allows you to deploy Windows workloads running on Windows Server containers while also providing traditional Linux workloads hosted on Red Hat Enterprise Linux CoreOS (RHCOS) or Red Hat Enterprise Linux (RHEL).

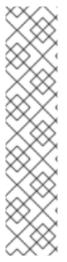

#### NOTE

Multi-tenancy for clusters that have Windows nodes is not supported. Hostile multi-tenant usage introduces security concerns in all Kubernetes environments. Additional security features like pod security policies, or more fine-grained role-based access control (RBAC) for nodes, make exploits more difficult. However, if you choose to run hostile multi-tenant workloads, a hypervisor is the only security option you should use. The security domain for Kubernetes encompasses the entire cluster, not an individual node. For these types of hostile multi-tenant workloads, you should use physically isolated clusters.

Windows Server Containers provide resource isolation using a shared kernel but are not intended to be used in hostile multitenancy scenarios. Scenarios that involve hostile multitenancy should use Hyper-V Isolated Containers to strongly isolate tenants.

#### 3.1. WINDOWS MACHINE CONFIG OPERATOR PREREQUISITES

The following information details the supported platform versions, Windows Server versions, and networking configurations for the Windows Machine Config Operator. See the vSphere documentation for any information that is relevant to only that platform.

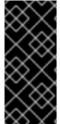

#### **IMPORTANT**

Because Microsoft has stopped publishing Windows Server 2019 images with Docker , Red Hat no longer supports Windows Azure for WMCO releases earlier than version 6.0.0. For WMCO 5.y.z and earlier, Windows Server 2019 images must have Docker pre-installed. WMCO 6.0.0 and later uses containerd as the runtime. You can upgrade to OpenShift Container Platform 4.11, which uses WMCO 6.0.0.

## 3.1.1. WMCO 5.1.x supported platforms and Windows Server versions

The following table lists the Windows Server versions that are supported by WMCO 5.1.1 and 5.1.0, based on the applicable platform. Windows Server versions not listed are not supported and attempting to use them will cause errors. To prevent these errors, use only an appropriate version for your platform.

| Platform                  | Supported Windows Server version   |
|---------------------------|------------------------------------|
| Amazon Web Services (AWS) | Windows Server 2019 (version 1809) |
| Microsoft Azure           | Windows Server 2019 (version 1809) |

| Platform                        | Supported Windows Server version                                                                                                    |
|---------------------------------|----------------------------------------------------------------------------------------------------|
| VMware vSphere                  | Windows Server Long-Term Servicing Channel (LTSC): Windows Server 2022 (OS Build 20348.681 or later).                                                    |
| Bare metal or provider agnostic | <ul> <li>Windows Server 2022 Long-Term Servicing Channel (LTSC). OS<br/>Build 20348.681 or later.</li> <li>Windows Server 2019 (version 1809)</li> </ul> |

## 3.1.2. WMCO 5.0.0 supported platforms and Windows Server versions

The following table lists the Windows Server versions that are supported by WMCO 5.0.0, based on the applicable platform. Windows Server versions not listed are not supported and attempting to use them will cause errors. To prevent these errors, use only the appropriate version for your platform.

| Platform                        | Supported Windows Server version                                                     |
|---------------------------------|--------------------------------------------------------------------------------------|
| Amazon Web Services (AWS)       | Windows Server 2019 (version 1809)                                                   |
| VMware vSphere                  | Windows Server 2022 Long-Term Servicing Channel (LTSC). OS Build 20348.681 or later. |
| Bare metal or provider agnostic | Windows Server 2019 (version 1809)                                                   |

## 3.1.3. Supported networking

Hybrid networking with OVN-Kubernetes is the only supported networking configuration. See the additional resources below for more information on this functionality. The following tables outline the type of networking configuration and Windows Server versions to use based on your platform. You must specify the network configuration when you install the cluster. Be aware that OpenShift SDN networking is the default network for OpenShift Container Platform clusters. However, OpenShift SDN is not supported by WMCO.

Table 3.1. Platform networking support

| Platform                  | Supported networking                                           |
|---------------------------|----------------------------------------------------------------|
| Amazon Web Services (AWS) | Hybrid networking with OVN-Kubernetes                          |
| Microsoft Azure           | Hybrid networking with OVN-Kubernetes                          |
| VMware vSphere            | Hybrid networking with OVN-Kubernetes with a custom VXLAN port |
| bare metal                | Hybrid networking with OVN-Kubernetes                          |

Table 3.2. WMCO 5.1.0 Hybrid OVN-Kubernetes Windows Server support

| Hybrid networking with OVN-Kubernetes | Supported Windows Server version                                                    |  |  |  |  |
|---------------------------------------|-------------------------------------------------------------------------------------|--|--|--|--|
| Default VXLAN port                    | Windows Server 2019 (version 1809)                                                  |  |  |  |  |
| Custom VXLAN port                     | Windows Server 2022 Long-Term Servicing Channel (LTSC). OS Build 20348.681 or later |  |  |  |  |

Table 3.3. WMCO 5.0.0 Hybrid OVN-Kubernetes Windows Server support

| Hybrid networking with OVN-Kubernetes | Supported Windows Server version                                                    |  |  |  |  |
|---------------------------------------|-------------------------------------------------------------------------------------|--|--|--|--|
| Default VXLAN port                    | Windows Server 2019 (version 1809)                                                  |  |  |  |  |
| Custom VXLAN port                     | Windows Server 2022 Long-Term Servicing Channel (LTSC). OS Build 20348.681 or later |  |  |  |  |

#### Additional resources

See Configuring hybrid networking with OVN-Kubernetes

#### 3.2. WINDOWS WORKLOAD MANAGEMENT

To run Windows workloads in your cluster, you must first install the Windows Machine Config Operator (WMCO). The WMCO is a Linux-based Operator that runs on Linux-based control plane and compute nodes. The WMCO orchestrates the process of deploying and managing Windows workloads on a cluster.

Figure 3.1. WMCO design

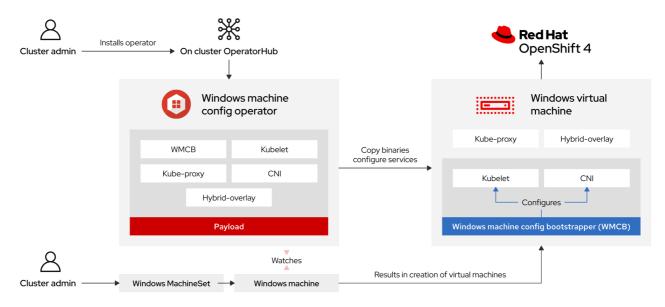

Before deploying Windows workloads, you must create a Windows compute node and have it join the cluster. The Windows node hosts the Windows workloads in a cluster, and can run alongside other Linux-based compute nodes. You can create a Windows compute node by creating a Windows machine set to

host Windows Server compute machines. You must apply a Windows-specific label to the machine set that specifies a Windows OS image that has the Docker-formatted container runtime add-on enabled.

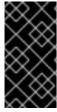

#### **IMPORTANT**

Currently, the Docker-formatted container runtime is used in Windows nodes. Kubernetes is deprecating Docker as a container runtime; you can reference the Kubernetes documentation for more information in Docker deprecation. Containerd will be the new supported container runtime for Windows nodes in a future release of Kubernetes.

The WMCO watches for machines with the Windows label. After a Windows machine set is detected and its respective machines are provisioned, the WMCO configures the underlying Windows virtual machine (VM) so that it can join the cluster as a compute node.

Figure 3.2. Mixed Windows and Linux workloads

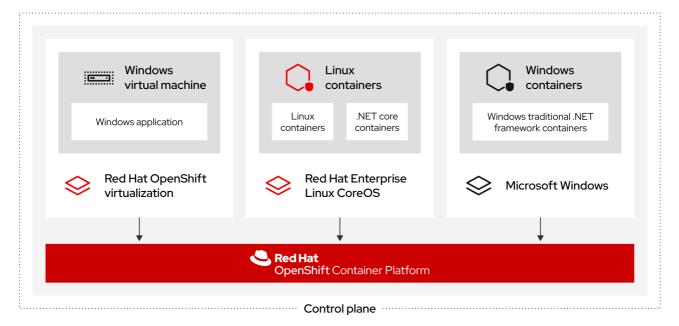

The WMCO expects a predetermined secret in its namespace containing a private key that is used to interact with the Windows instance. WMCO checks for this secret during boot up time and creates a user data secret which you must reference in the Windows **MachineSet** object that you created. Then the WMCO populates the user data secret with a public key that corresponds to the private key. With this data in place, the cluster can connect to the Windows VM using an SSH connection.

After the cluster establishes a connection with the Windows VM, you can manage the Windows node using similar practices as you would a Linux-based node.

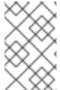

#### **NOTE**

The OpenShift Container Platform web console provides most of the same monitoring capabilities for Windows nodes that are available for Linux nodes. However, the ability to monitor workload graphs for pods running on Windows nodes is not available at this time.

Scheduling Windows workloads to a Windows node can be done with typical pod scheduling practices like taints, tolerations, and node selectors; alternatively, you can differentiate your Windows workloads from Linux workloads and other Windows-versioned workloads by using a **RuntimeClass** object.

#### 3.3. WINDOWS NODE SERVICES

The following Windows-specific services are installed on each Windows node:

| Service                                       | Description                                                          |
|-----------------------------------------------|----------------------------------------------------------------------|
| kubelet                                       | Registers the Windows node and manages its status.                   |
| Container Network Interface (CNI) plugins     | Exposes networking for Windows nodes.                                |
| Windows Machine Config<br>Bootstrapper (WMCB) | Configures the kubelet and CNI plugins.                              |
| Windows Exporter                              | Exports Prometheus metrics from Windows nodes                        |
| Kubernetes Cloud Controller<br>Manager (CCM)  | Interacts with the underlying Azure cloud platform.                  |
| hybrid-overlay                                | Creates the OpenShift Container Platform Host Network Service (HNS). |
| kube-proxy                                    | Maintains network rules on nodes allowing outside communication.     |

### 3.4. KNOWN LIMITATIONS

Note the following limitations when working with Windows nodes managed by the WMCO (Windows nodes):

- The following OpenShift Container Platform features are not supported on Windows nodes:
  - Image builds
  - OpenShift Pipelines
  - OpenShift Service Mesh
  - OpenShift monitoring of user-defined projects
  - OpenShift Serverless
  - Horizontal Pod Autoscaling
  - Vertical Pod Autoscaling
- The following Red Hat features are not supported on Windows nodes:
  - Red Hat cost management
  - Red Hat OpenShift Local
- Windows nodes do not support pulling container images from private registries. You can use images from public registries or pre-pull the images.
- Windows nodes do not support workloads created by using deployment configs. You can use a
  deployment or other method to deploy workloads.

- Windows nodes are not supported in clusters that use a cluster-wide proxy. This is because the WMCO is not able to route traffic through the proxy connection for the workloads.
- Windows nodes are not supported in clusters that are in a disconnected environment.
- Red Hat OpenShift support for Windows Containers does not support adding Windows nodes to a cluster through a trunk port. The only supported networking configuration for adding Windows nodes is through an access port that carries traffic for the VLAN.
- Red Hat OpenShift support for Windows Containers supports only in-tree storage drivers for all cloud providers.
- Kubernetes has identified the following node feature limitations :
  - Huge pages are not supported for Windows containers.
  - Privileged containers are not supported for Windows containers.
  - Pod termination grace periods require the containerd container runtime to be installed on the Windows node.
- Kubernetes has identified several API compatibility issues.

## **CHAPTER 4. ENABLING WINDOWS CONTAINER WORKLOADS**

Before adding Windows workloads to your cluster, you must install the Windows Machine Config Operator (WMCO), which is available in the OpenShift Container Platform OperatorHub. The WMCO orchestrates the process of deploying and managing Windows workloads on a cluster.

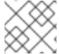

#### **NOTE**

Dual NIC is not supported on WMCO-managed Windows instances.

### **Prerequisites**

- You have access to an OpenShift Container Platform cluster using an account with clusteradmin permissions.
- You have installed the OpenShift CLI (oc).
- You have installed your cluster using installer-provisioned infrastructure, or using user-provisioned infrastructure with the **platform: none** field set in your **install-config.yaml** file.
- You have configured hybrid networking with OVN-Kubernetes for your cluster. This must be completed during the installation of your cluster. For more information, see Configuring hybrid networking.
- You are running an OpenShift Container Platform cluster version 4.6.8 or later.

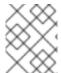

#### **NOTE**

The WMCO is not supported in clusters that use a cluster-wide proxy because the WMCO is not able to route traffic through the proxy connection for the workloads.

#### Additional resources

• For the comprehensive prerequisites for the Windows Machine Config Operator, see Understanding Windows container workloads.

#### 4.1. INSTALLING THE WINDOWS MACHINE CONFIG OPERATOR

You can install the Windows Machine Config Operator using either the web console or OpenShift CLI (oc).

### 4.1.1. Installing the Windows Machine Config Operator using the web console

You can use the OpenShift Container Platform web console to install the Windows Machine Config Operator (WMCO).

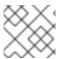

#### NOTE

Dual NIC is not supported on WMCO-managed Windows instances.

#### **Procedure**

- From the Administrator perspective in the OpenShift Container Platform web console, navigate to the Operators → OperatorHub page.
- 2. Use the **Filter by keyword** box to search for **Windows Machine Config Operator** in the catalog. Click the **Windows Machine Config Operator** tile.
- 3. Review the information about the Operator and click **Install**.
- 4. On the Install Operator page:
  - a. Select the **stable** channel as the **Update Channel**. The **stable** channel enables the latest stable release of the WMCO to be installed.
  - b. The **Installation Mode** is preconfigured because the WMCO must be available in a single namespace only.
  - c. Choose the **Installed Namespace** for the WMCO. The default Operator recommended namespace is **openshift-windows-machine-config-operator**.
  - d. Click the **Enable Operator recommended cluster monitoring on the Namespace** checkbox to enable cluster monitoring for the WMCO.
  - e. Select an Approval Strategy.
    - The **Automatic** strategy allows Operator Lifecycle Manager (OLM) to automatically update the Operator when a new version is available.
    - The **Manual** strategy requires a user with appropriate credentials to approve the Operator update.
- 1. Click **Install**. The WMCO is now listed on the **Installed Operators** page.

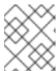

#### NOTE

The WMCO is installed automatically into the namespace you defined, like **openshift-windows-machine-config-operator**.

2. Verify that the Status shows Succeeded to confirm successful installation of the WMCO.

## 4.1.2. Installing the Windows Machine Config Operator using the CLI

You can use the OpenShift CLI (oc) to install the Windows Machine Config Operator (WMCO).

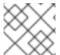

#### **NOTE**

Dual NIC is not supported on WMCO-managed Windows instances.

#### **Procedure**

- 1. Create a namespace for the WMCO.
  - a. Create a Namespace object YAML file for the WMCO. For example, wmco-namespace.yaml:

apiVersion: v1 kind: Namespace

metadata:

name: openshift-windows-machine-config-operator 1

openshift.io/cluster-monitoring: "true" (2)

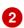

- It is recommended to deploy the WMCO in the openshift-windows-machine-configoperator namespace.
- This label is required for enabling cluster monitoring for the WMCO.
- b. Create the namespace:

\$ oc create -f <file-name>.yaml

For example:

\$ oc create -f wmco-namespace.yaml

- 2. Create the Operator group for the WMCO.
  - a. Create an **OperatorGroup** object YAML file. For example, **wmco-og.yaml**:

apiVersion: operators.coreos.com/v1

kind: OperatorGroup

metadata:

name: windows-machine-config-operator

namespace: openshift-windows-machine-config-operator

targetNamespaces:

- openshift-windows-machine-config-operator
- b. Create the Operator group:

\$ oc create -f <file-name>.yaml

For example:

\$ oc create -f wmco-og.yaml

- 3. Subscribe the namespace to the WMCO.
  - a. Create a **Subscription** object YAML file. For example, **wmco-sub.yaml**:

apiVersion: operators.coreos.com/v1alpha1

kind: Subscription

metadata:

name: windows-machine-config-operator

namespace: openshift-windows-machine-config-operator

spec:

channel: "stable" 1

installPlanApproval: "Automatic" (2)

name: "windows-machine-config-operator"

source: "redhat-operators" 3

sourceNamespace: "openshift-marketplace" 4

- Specify **stable** as the channel.
- Set an approval strategy. You can set **Automatic** or **Manual**.
- Specify the **redhat-operators** catalog source, which contains the **windows-machine-config-operator** package manifests. If your OpenShift Container Platform is installed on a restricted network, also known as a disconnected cluster, specify the name of the **CatalogSource** object you created when you configured the Operator LifeCycle Manager (OLM).
- Namespace of the catalog source. Use **openshift-marketplace** for the default OperatorHub catalog sources.
- b. Create the subscription:

\$ oc create -f <file-name>.yaml

For example:

\$ oc create -f wmco-sub.yaml

The WMCO is now installed to the **openshift-windows-machine-config-operator**.

4. Verify the WMCO installation:

\$ oc get csv -n openshift-windows-machine-config-operator

#### **Example output**

NAME DISPLAY VERSION REPLACES PHASE windows-machine-config-operator.2.0.0 Windows Machine Config Operator 2.0.0 Succeeded

## 4.2. CONFIGURING A SECRET FOR THE WINDOWS MACHINE CONFIG OPERATOR

To run the Windows Machine Config Operator (WMCO), you must create a secret in the WMCO namespace containing a private key. This is required to allow the WMCO to communicate with the Windows virtual machine (VM).

#### **Prerequisites**

- You installed the Windows Machine Config Operator (WMCO) using Operator Lifecycle Manager (OLM).
- You created a PEM-encoded file containing an RSA key.

#### **Procedure**

• Define the secret required to access the Windows VMs:

\$ oc create secret generic cloud-private-key --from-file=private-key.pem=\${HOME}/.ssh/<key> \
 -n openshift-windows-machine-config-operator 1

You must create the private key in the WMCO namespace, like **openshift-windows-machine-config-operator**.

It is recommended to use a different private key than the one used when installing the cluster.

## 4.3. ADDITIONAL RESOURCES

- Generating a key pair for cluster node SSH access
- Adding Operators to a cluster.

## **CHAPTER 5. CREATING WINDOWS MACHINE SETS**

### 5.1. CREATING A WINDOWS MACHINE SET ON AWS

You can create a Windows **MachineSet** object to serve a specific purpose in your OpenShift Container Platform cluster on Amazon Web Services (AWS). For example, you might create infrastructure Windows machine sets and related machines so that you can move supporting Windows workloads to the new Windows machines.

#### **Prerequisites**

- You installed the Windows Machine Config Operator (WMCO) using Operator Lifecycle Manager (OLM).
- You are using a supported Windows Server as the operating system image with the Dockerformatted container runtime add-on enabled.
   Use the following aws command to query valid AMI images:

\$ aws ec2 describe-images --region <aws region name> --filters
"Name=name,Values=Windows\_Server-2019\*English\*Full\*Containers\*" "Name=is-public,Values=true" --query "reverse(sort\_by(Images, &CreationDate))[\*].{name: Name, id: ImageId}" --output table

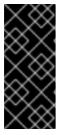

#### **IMPORTANT**

Currently, the Docker-formatted container runtime is used in Windows nodes. Kubernetes is deprecating Docker as a container runtime; you can reference the Kubernetes documentation for more information in Docker deprecation. Containerd will be the new supported container runtime for Windows nodes in a future release of Kubernetes.

#### 5.1.1. Machine API overview

The Machine API is a combination of primary resources that are based on the upstream Cluster API project and custom OpenShift Container Platform resources.

For OpenShift Container Platform 4.10 clusters, the Machine API performs all node host provisioning management actions after the cluster installation finishes. Because of this system, OpenShift Container Platform 4.10 offers an elastic, dynamic provisioning method on top of public or private cloud infrastructure.

The two primary resources are:

#### Machines

A fundamental unit that describes the host for a node. A machine has a **providerSpec** specification, which describes the types of compute nodes that are offered for different cloud platforms. For example, a machine type for a worker node on Amazon Web Services (AWS) might define a specific machine type and required metadata.

#### Machine sets

**MachineSet** resources are groups of machines. Machine sets are to machines as replica sets are to pods. If you need more machines or must scale them down, you change the **replicas** field on the machine set to meet your compute need.

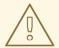

#### **WARNING**

Control plane machines cannot be managed by machine sets.

The following custom resources add more capabilities to your cluster:

#### Machine autoscaler

The **MachineAutoscaler** resource automatically scales compute machines in a cloud. You can set the minimum and maximum scaling boundaries for nodes in a specified compute machine set, and the machine autoscaler maintains that range of nodes.

The MachineAutoscaler object takes effect after a ClusterAutoscaler object exists. Both ClusterAutoscaler and MachineAutoscaler resources are made available by the ClusterAutoscalerOperator object.

#### Cluster autoscaler

This resource is based on the upstream cluster autoscaler project. In the OpenShift Container Platform implementation, it is integrated with the Machine API by extending the machine set API. You can set cluster-wide scaling limits for resources such as cores, nodes, memory, GPU, and so on. You can set the priority so that the cluster prioritizes pods so that new nodes are not brought online for less important pods. You can also set the scaling policy so that you can scale up nodes but not scale them down.

#### Machine health check

The **MachineHealthCheck** resource detects when a machine is unhealthy, deletes it, and, on supported platforms, makes a new machine.

In OpenShift Container Platform version 3.11, you could not roll out a multi-zone architecture easily because the cluster did not manage machine provisioning. Beginning with OpenShift Container Platform version 4.1, this process is easier. Each machine set is scoped to a single zone, so the installation program sends out machine sets across availability zones on your behalf. And then because your compute is dynamic, and in the face of a zone failure, you always have a zone for when you must rebalance your machines. In global Azure regions that do not have multiple availability zones, you can use availability sets to ensure high availability. The autoscaler provides best-effort balancing over the life of a cluster.

## 5.1.2. Sample YAML for a Windows MachineSet object on AWS

This sample YAML defines a Windows **MachineSet** object running on Amazon Web Services (AWS) that the Windows Machine Config Operator (WMCO) can react upon.

apiVersion: machine.openshift.io/v1beta1 kind: MachineSet metadata:

metadata labels:

machine.openshift.io/cluster-api-cluster: <infrastructure\_id> 1

name: <infrastructure\_id>-windows-worker-<zone> 2

namespace: openshift-machine-api

spec: replicas: 1

```
selector:
 matchLabels:
  machine.openshift.io/cluster-api-cluster: <infrastructure_id> 3
  machine.openshift.io/cluster-api-machineset: <infrastructure id>-windows-worker-<zone> 4
template:
 metadata:
  labels:
   machine.openshift.io/cluster-api-cluster: <infrastructure_id> 5
   machine.openshift.io/cluster-api-machine-role: worker
   machine.openshift.io/cluster-api-machine-type: worker
   machine.openshift.io/cluster-api-machineset: <infrastructure_id>-windows-worker-<zone> 6
   machine.openshift.io/os-id: Windows 7
 spec:
  metadata:
   labels:
     node-role.kubernetes.io/worker: "" 8
  providerSpec:
   value:
     ami:
      id: <windows_container_ami> 9
     apiVersion: awsproviderconfig.openshift.io/v1beta1
     blockDevices:
      - ebs:
        iops: 0
        volumeSize: 120
        volumeType: gp2
     credentialsSecret:
      name: aws-cloud-credentials
     deviceIndex: 0
     iamInstanceProfile:
      id: <infrastructure_id>-worker-profile 10
     instanceType: m5a.large
     kind: AWSMachineProviderConfig
     placement:
      availabilityZone: <zone> 111
      region: <region> 12
     securityGroups:
      - filters:
        - name: tag:Name
         values:
          - <infrastructure_id>-worker-sg 13
     subnet:
      filters:
       - name: tag:Name
        values:
         - <infrastructure id>-private-<zone> 14
      - name: kubernetes.io/cluster/<infrastructure_id> 15
       value: owned
     userDataSecret:
      name: windows-user-data 16
      namespace: openshift-machine-api
```

- 1 3 5 10 13 14 15 Specify the infrastructure ID that is based on the cluster ID that you set when you provisioned the cluster. You can obtain the infrastructure ID by running the following command:
  - \$ oc get -o jsonpath='{.status.infrastructureName}{"\n"}' infrastructure cluster
- 246 Specify the infrastructure ID, worker label, and zone.
- Configure the machine set as a Windows machine.
- 8 Configure the Windows node as a compute machine.
- 9 Specify the AMI ID of a Windows image with a container runtime installed. You must use Windows Server 2019.
- Specify the AWS zone, like **us-east-1a**.
- Specify the AWS region, like **us-east-1**.
- Created by the WMCO when it is configuring the first Windows machine. After that, the **windows-user-data** is available for all subsequent machine sets to consume.

## 5.1.3. Creating a machine set

In addition to the compute machine sets created by the installation program, you can create your own to dynamically manage the machine compute resources for specific workloads of your choice.

#### **Prerequisites**

- Deploy an OpenShift Container Platform cluster.
- Install the OpenShift CLI (oc).
- Log in to oc as a user with cluster-admin permission.

#### Procedure

- 1. Create a new YAML file that contains the machine set custom resource (CR) sample and is named **<file\_name>.yaml**.
  - Ensure that you set the **<clusterID>** and **<role>** parameter values.
- 2. Optional: If you are not sure which value to set for a specific field, you can check an existing compute machine set from your cluster.
  - a. To list the compute machine sets in your cluster, run the following command:
    - \$ oc get machinesets -n openshift-machine-api

#### **Example output**

| NAME                     | DESIRED    | CUR | RENT | REA | νDΥ | AVAILABLE | AGE |
|--------------------------|------------|-----|------|-----|-----|-----------|-----|
| agl030519-vplxk-worker-u | ıs-east-1a | 1   | 1    | 1   | 1   | 55m       |     |
| agl030519-vplxk-worker-u | ıs-east-1b | 1   | 1    | 1   | 1   | 55m       |     |
| agl030519-vplxk-worker-u | ıs-east-1c | 1   | 1    | 1   | 1   | 55m       |     |

| agl030519-vplxk-worker-us-east-1d | 0 | 0 | 55m |
|-----------------------------------|---|---|-----|
| agl030519-vplxk-worker-us-east-1e | 0 | 0 | 55m |
| agl030519-vplxk-worker-us-east-1f | 0 | 0 | 55m |

b. To view values of a specific compute machine set custom resource (CR), run the following command:

#### **Example output**

```
apiVersion: machine.openshift.io/v1beta1
kind: MachineSet
metadata:
 labels:
  machine.openshift.io/cluster-api-cluster: <infrastructure_id> 1
 name: <infrastructure id>-<role> 2
 namespace: openshift-machine-api
spec:
 replicas: 1
 selector:
  matchLabels:
   machine.openshift.io/cluster-api-cluster: <infrastructure_id>
   machine.openshift.io/cluster-api-machineset: <infrastructure_id>-<role>
 template:
  metadata:
   labels:
    machine.openshift.io/cluster-api-cluster: <infrastructure_id>
    machine.openshift.io/cluster-api-machine-role: <role>
    machine.openshift.io/cluster-api-machine-type: <role>
    machine.openshift.io/cluster-api-machineset: <infrastructure_id>-<role>
  spec:
   providerSpec: 3
```

- The cluster infrastructure ID.
- 2 A default node label.

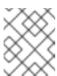

## **NOTE**

For clusters that have user-provisioned infrastructure, a compute machine set can only create **worker** and **infra** type machines.

- The values in the **roviderSpec>** section of the compute machine set CR are platform-specific. For more information about **providerSpec>** parameters in the CR, see the sample compute machine set CR configuration for your provider.
- 3. Create a **MachineSet** CR by running the following command:

\$ oc create -f <file\_name>.yaml

#### Verification

• View the list of compute machine sets by running the following command:

\$ oc get machineset -n openshift-machine-api

#### **Example output**

| NAME                           | DESIRED      | CUF  | RENT | REA | DY | AVAILAE | BLE | AGE |
|--------------------------------|--------------|------|------|-----|----|---------|-----|-----|
| agl030519-vplxk-windows-wo     | rker-us-east | :-1a | 1    | 1   | 1  | 1 1     | 1m  |     |
| agl030519-vplxk-worker-us-ea   | ast-1a       | 1    | 1    | 1   | 1  | 55m     |     |     |
| agl030519-vplxk-worker-us-ea   | ast-1b       | 1    | 1    | 1   | 1  | 55m     |     |     |
| agl030519-vplxk-worker-us-ea   | ast-1c       | 1    | 1    | 1   | 1  | 55m     |     |     |
| agl030519-vplxk-worker-us-ea   | ast-1d       | 0    | 0    |     |    | 55m     |     |     |
| agl030519-vplxk-worker-us-ea   | ast-1e       | 0    | 0    |     |    | 55m     |     |     |
| agl030519-vplxk-worker-us-ea   | ast-1f       | 0    | 0    |     |    | 55m     |     |     |
| agiosos i 9-vpixk-worker-us-ea | a51-11       | U    | U    |     |    | 55111   |     |     |

When the new machine set is available, the **DESIRED** and **CURRENT** values match. If the machine set is not available, wait a few minutes and run the command again.

#### 5.1.4. Additional resources

Overview of machine management

### 5.2. CREATING A WINDOWS MACHINE SET ON VSPHERE

You can create a Windows **MachineSet** object to serve a specific purpose in your OpenShift Container Platform cluster on VMware vSphere. For example, you might create infrastructure Windows machine sets and related machines so that you can move supporting Windows workloads to the new Windows machines.

#### **Prerequisites**

- You installed the Windows Machine Config Operator (WMCO) using Operator Lifecycle Manager (OLM).
- You are using a supported Windows Server as the operating system image with the Dockerformatted container runtime add-on enabled.

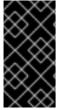

#### **IMPORTANT**

Currently, the Docker-formatted container runtime is used in Windows nodes. Kubernetes is deprecating Docker as a container runtime; you can reference the Kubernetes documentation for more information on Docker deprecation. Containerd will be the new supported container runtime for Windows nodes in a future release of Kubernetes.

#### 5.2.1. Machine API overview

The Machine API is a combination of primary resources that are based on the upstream Cluster API project and custom OpenShift Container Platform resources.

For OpenShift Container Platform 4.10 clusters, the Machine API performs all node host provisioning management actions after the cluster installation finishes. Because of this system, OpenShift Container Platform 4.10 offers an elastic, dynamic provisioning method on top of public or private cloud

infrastructure.

The two primary resources are:

#### **Machines**

A fundamental unit that describes the host for a node. A machine has a **providerSpec** specification, which describes the types of compute nodes that are offered for different cloud platforms. For example, a machine type for a worker node on Amazon Web Services (AWS) might define a specific machine type and required metadata.

#### Machine sets

**MachineSet** resources are groups of machines. Machine sets are to machines as replica sets are to pods. If you need more machines or must scale them down, you change the **replicas** field on the machine set to meet your compute need.

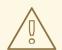

#### **WARNING**

Control plane machines cannot be managed by machine sets.

The following custom resources add more capabilities to your cluster:

#### Machine autoscaler

The **MachineAutoscaler** resource automatically scales compute machines in a cloud. You can set the minimum and maximum scaling boundaries for nodes in a specified compute machine set, and the machine autoscaler maintains that range of nodes.

The MachineAutoscaler object takes effect after a ClusterAutoscaler object exists. Both ClusterAutoscaler and MachineAutoscaler resources are made available by the ClusterAutoscalerOperator object.

#### Cluster autoscaler

This resource is based on the upstream cluster autoscaler project. In the OpenShift Container Platform implementation, it is integrated with the Machine API by extending the machine set API. You can set cluster-wide scaling limits for resources such as cores, nodes, memory, GPU, and so on. You can set the priority so that the cluster prioritizes pods so that new nodes are not brought online for less important pods. You can also set the scaling policy so that you can scale up nodes but not scale them down.

#### Machine health check

The **MachineHealthCheck** resource detects when a machine is unhealthy, deletes it, and, on supported platforms, makes a new machine.

In OpenShift Container Platform version 3.11, you could not roll out a multi-zone architecture easily because the cluster did not manage machine provisioning. Beginning with OpenShift Container Platform version 4.1, this process is easier. Each machine set is scoped to a single zone, so the installation program sends out machine sets across availability zones on your behalf. And then because your compute is dynamic, and in the face of a zone failure, you always have a zone for when you must rebalance your machines. In global Azure regions that do not have multiple availability zones, you can use availability sets to ensure high availability. The autoscaler provides best-effort balancing over the life of a cluster.

## 5.2.2. Preparing your vSphere environment for Windows container workloads

You must prepare your vSphere environment for Windows container workloads by creating the vSphere Windows VM golden image and enabling communication with the internal API server for the WMCO.

#### 5.2.2.1. Creating the vSphere Windows VM golden image

Create a vSphere Windows virtual machine (VM) golden image.

#### **Prerequisites**

 You have created a private/public key pair, which is used to configure key-based authentication in the OpenSSH server. The private key must also be configured in the Windows Machine Config Operator (WMCO) namespace. This is required to allow the WMCO to communicate with the Windows VM. See the "Configuring a secret for the Windows Machine Config Operator" section for more details.

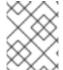

#### **NOTE**

You must use Microsoft PowerShell commands in several cases when creating your Windows VM. PowerShell commands in this guide are distinguished by the **PS C:\>** prefix.

#### **Procedure**

1. Create a new VM in the vSphere client using the Windows Server 2022 image that includes the Microsoft patch KB5012637.

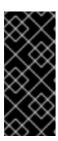

#### **IMPORTANT**

The virtual hardware version for your VM must meet the infrastructure requirements for OpenShift Container Platform. For more information, see the "VMware vSphere infrastructure requirements" section in the OpenShift Container Platform documentation. Also, you can refer to VMware's documentation on virtual machine hardware versions.

- 2. Install and configure VMware Tools version 11.0.6 or greater on the Windows VM. See the VMware Tools documentation for more information.
- 3. After installing VMware Tools on the Windows VM, verify the following:
  - a. The **C:\ProgramData\VMware\VMware Tools\tools.conf** file exists with the following entry:
    - exclude-nics=

If the **tools.conf** file does not exist, create it with the **exclude-nics** option uncommented and set as an empty value.

This entry ensures the cloned vNIC generated on the Windows VM by the hybrid-overlay is not ignored.

b. The Windows VM has a valid IP address in vCenter:

C:\> ipconfig

c. The VMTools Windows service is running:

PS C:\> Get-Service -Name VMTools | Select Status, StartType

- 4. Install and configure the OpenSSH Server on the Windows VM. See Microsoft's documentation on installing OpenSSH for more details.
- 5. Set up SSH access for an administrative user. See Microsoft's documentation on the Administrative user to do this.

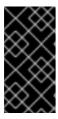

#### **IMPORTANT**

The public key used in the instructions must correspond to the private key you create later in the WMCO namespace that holds your secret. See the "Configuring a secret for the Windows Machine Config Operator" section for more details.

- 6. Install the **docker** container runtime on your Windows VM following the Microsoft documentation.
- 7. You must create a new firewall rule in the Windows VM that allows incoming connections for container logs. Run the following PowerShell command to create the firewall rule on TCP port 10250:

PS C:\> New-NetFirewallRule -DisplayName "ContainerLogsPort" -LocalPort 10250 - Enabled True -Direction Inbound -Protocol TCP -Action Allow -EdgeTraversalPolicy Allow

- 8. Clone the Windows VM so it is a reusable image. Follow the VMware documentation on how to clone an existing virtual machine for more details.
- 9. In the cloned Windows VM, run the Windows Sysprep tool:

C:\> C:\Windows\System32\Sysprep\sysprep.exe /generalize /oobe /shutdown /unattend: <path\_to\_unattend.xml> 1

Specify the path to your **unattend.xml** file.

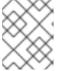

#### **NOTE**

There is a limit on how many times you can run the **sysprep** command on a Windows image. Consult Microsoft's documentation for more information.

An example **unattend.xml** is provided, which maintains all the changes needed for the WMCO. You must modify this example; it cannot be used directly.

#### Example 5.1. Example unattend.xml

```
International-Core" processorArchitecture="amd64"
publicKeyToken="31bf3856ad364e35" language="neutral" versionScope="nonSxS">
     <InputLocale>0409:00000409</inputLocale>
     <SystemLocale>en-US</SystemLocale>
     <UILanguage>en-US</UILanguage>
     <UILanguageFallback>en-US</UILanguageFallback>
     <use><UserLocale>en-US</userLocale></userLocale>
   </component>
   <component xmlns:wcm="http://schemas.microsoft.com/WMIConfig/2002/State"</p>
xmlns:xsi="http://www.w3.org/2001/XMLSchema-instance" name="Microsoft-Windows-
Security-SPP-UX" processorArchitecture="amd64" publicKeyToken="31bf3856ad364e35"
language="neutral" versionScope="nonSxS">
     <SkipAutoActivation>true</SkipAutoActivation>
   </component>
   <component xmlns:wcm="http://schemas.microsoft.com/WMIConfig/2002/State"</p>
xmlns:xsi="http://www.w3.org/2001/XMLSchema-instance" name="Microsoft-Windows-
SQMApi" processorArchitecture="amd64" publicKeyToken="31bf3856ad364e35"
language="neutral" versionScope="nonSxS">
     <CEIPEnabled>0</CEIPEnabled>
   </component>
   <component xmlns:wcm="http://schemas.microsoft.com/WMIConfig/2002/State"</p>
xmlns:xsi="http://www.w3.org/2001/XMLSchema-instance" name="Microsoft-Windows-
Shell-Setup" processorArchitecture="amd64" publicKeyToken="31bf3856ad364e35"
language="neutral" versionScope="nonSxS">
     <ComputerName>winhost</ComputerName> 1
   </component>
  </settings>
  <settings pass="oobeSystem">
   <component xmlns:wcm="http://schemas.microsoft.com/WMIConfig/2002/State"</p>
xmlns:xsi="http://www.w3.org/2001/XMLSchema-instance" name="Microsoft-Windows-
Shell-Setup" processorArchitecture="amd64" publicKeyToken="31bf3856ad364e35"
language="neutral" versionScope="nonSxS">
     <AutoLogon>
       <Enabled>false</Enabled> 2
     </AutoLogon>
     <OOBE>
       <HideEULAPage>true</HideEULAPage>
       <HideLocalAccountScreen>true</HideLocalAccountScreen>
       <hi><hideOEMRegistrationScreen>true</hideOEMRegistrationScreen>
       <HideOnlineAccountScreens>true</HideOnlineAccountScreens>
       <HideWirelessSetupInOOBE>true</HideWirelessSetupInOOBE>
       <NetworkLocation>Work</NetworkLocation>
       <ProtectYourPC>1</ProtectYourPC>
       <SkipMachineOOBE>true</SkipMachineOOBE>
       <SkipUserOOBE>true</SkipUserOOBE>
     </OOBE>
     <RegisteredOrganization>Organization</RegisteredOrganization>
     <RegisteredOwner>Owner</RegisteredOwner>
     <DisableAutoDaylightTimeSet>false</DisableAutoDaylightTimeSet>
     <TimeZone>Eastern Standard Time</TimeZone>
     <UserAccounts>
       <AdministratorPassword>
        <Value>MyPassword</Value>
        <PlainText>true</PlainText>
       </AdministratorPassword>
     </UserAccounts>
```

</component> </settings> </unattend>

- Specify the **ComputerName**, which must follow the Kubernetes' names specification. These specifications also apply to Guest OS customization performed on the resulting template while creating new VMs.
- Disable the automatic logon to avoid the security issue of leaving an open terminal with Administrator privileges at boot. This is the default value and must not be changed.
- Replace the **MyPassword** placeholder with the password for the Administrator account. This prevents the built-in Administrator account from having a blank password by default. Follow Microsoft's best practices for choosing a password.

After the Sysprep tool has completed, the Windows VM will power off. You must not use or power on this VM anymore.

10. Convert the Windows VM to a template in vCenter.

#### 5.2.2.1.1. Additional resources

- Configuring a secret for the Windows Machine Config Operator
- VMware vSphere infrastructure requirements

#### 5.2.2.2. Enabling communication with the internal API server for the WMCO on vSphere

The Windows Machine Config Operator (WMCO) downloads the Ignition config files from the internal API server endpoint. You must enable communication with the internal API server so that your Windows virtual machine (VM) can download the Ignition config files, and the kubelet on the configured VM can only communicate with the internal API server.

#### **Prerequisites**

• You have installed a cluster on vSphere.

#### **Procedure**

Add a new DNS entry for api-int.<cluster\_name>.<br/>base\_domain> that points to the external API server URL api.<cluster\_name>.<br/>base\_domain>. This can be a CNAME or an additional A record.

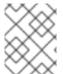

#### NOTE

The external API endpoint was already created as part of the initial cluster installation on vSphere.

#### 5.2.3. Sample YAML for a Windows MachineSet object on vSphere

This sample YAML defines a Windows **MachineSet** object running on VMware vSphere that the Windows Machine Config Operator (WMCO) can react upon.

```
apiVersion: machine.openshift.io/v1beta1
kind: MachineSet
metadata:
 labels:
  machine.openshift.io/cluster-api-cluster: <infrastructure id> 1
 name: <windows machine set name> 2
 namespace: openshift-machine-api
spec:
 replicas: 1
 selector:
  matchLabels:
   machine.openshift.io/cluster-api-cluster: <infrastructure_id> 3
   machine.openshift.io/cluster-api-machineset: <windows_machine_set_name> 4
 template:
  metadata:
   labels:
    machine.openshift.io/cluster-api-cluster: <infrastructure_id> 5
    machine.openshift.io/cluster-api-machine-role: worker
    machine.openshift.io/cluster-api-machine-type: worker
    machine.openshift.io/cluster-api-machineset: <windows machine set name> 6
    machine.openshift.io/os-id: Windows 7
  spec:
   metadata:
    labels:
     node-role.kubernetes.io/worker: "" 8
   providerSpec:
    value:
      apiVersion: vsphereprovider.openshift.io/v1beta1
     credentialsSecret:
       name: vsphere-cloud-credentials
      diskGiB: 128 9
      kind: VSphereMachineProviderSpec
      memoryMiB: 16384
      network:
      devices:
       - networkName: "<vm_network_name>" 10
      numCPUs: 4
      numCoresPerSocket: 1
      snapshot: ""
      template: <windows_vm_template_name> 11
      userDataSecret:
       name: windows-user-data 12
      workspace:
       datacenter: <vcenter datacenter name> 13
       datastore: <vcenter_datastore_name> 14
       folder: <vcenter_vm_folder_path> 15
       resourcePool: <vsphere_resource_pool> 16
       server: <vcenter_server_ip> 17
```

1) 3) 5 Specify the infrastructure ID that is based on the cluster ID that you set when you provisioned the cluster. You can obtain the infrastructure ID by running the following command:

\$ oc get -o jsonpath='{.status.infrastructureName}{"\n"}' infrastructure cluster

- 2 4 6 Specify the Windows machine set name. The machine set name cannot be more than 9 characters long, due to the way machine names are generated in vSphere.
- Configure the machine set as a Windows machine.
- 8 Configure the Windows node as a compute machine.
- Specify the size of the vSphere Virtual Machine Disk (VMDK).

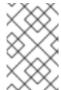

### **NOTE**

This parameter does not set the size of the Windows partition. You can resize the Windows partition by using the **unattend.xml** file or by creating the vSphere Windows virtual machine (VM) golden image with the required disk size.

- Specify the vSphere VM network to deploy the machine set to. This VM network must be where other Linux compute machines reside in the cluster.
- Specify the full path of the Windows vSphere VM template to use, such as **golden-images/windows-server-template**. The name must be unique.

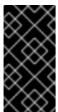

### **IMPORTANT**

Do not specify the original VM template. The VM template must remain off and must be cloned for new Windows machines. Starting the VM template configures the VM template as a VM on the platform, which prevents it from being used as a template that machine sets can apply configurations to.

- The **windows-user-data** is created by the WMCO when the first Windows machine is configured. After that, the **windows-user-data** is available for all subsequent machine sets to consume.
- Specify the vCenter Datacenter to deploy the machine set on.
- Specify the vCenter Datastore to deploy the machine set on.
- Specify the path to the vSphere VM folder in vCenter, such as /dc1/vm/user-inst-5ddjd.
- Optional: Specify the vSphere resource pool for your Windows VMs.
- Specify the vCenter server IP or fully qualified domain name.

# 5.2.4. Creating a machine set

In addition to the compute machine sets created by the installation program, you can create your own to dynamically manage the machine compute resources for specific workloads of your choice.

## **Prerequisites**

- Deploy an OpenShift Container Platform cluster.
- Install the OpenShift CLI (oc).
- Log in to **oc** as a user with **cluster-admin** permission.

#### **Procedure**

- Create a new YAML file that contains the machine set custom resource (CR) sample and is named <file\_name>.yaml.
  - Ensure that you set the **<clusterID>** and **<role>** parameter values.
- 2. Optional: If you are not sure which value to set for a specific field, you can check an existing compute machine set from your cluster.
  - a. To list the compute machine sets in your cluster, run the following command:

\$ oc get machinesets -n openshift-machine-api

# Example output

| NAME                     | DESIRED    | ) | CURRENT | R | EADY | AVAILABLE | AGE |
|--------------------------|------------|---|---------|---|------|-----------|-----|
| agl030519-vplxk-worker-u | ıs-east-1a | 1 | 1       | 1 | 1    | 55m       |     |
| agl030519-vplxk-worker-u | ıs-east-1b | 1 | 1       | 1 | 1    | 55m       |     |
| agl030519-vplxk-worker-u | ıs-east-1c | 1 | 1       | 1 | 1    | 55m       |     |
| agl030519-vplxk-worker-u | ıs-east-1d | 0 | 0       |   |      | 55m       |     |
| agl030519-vplxk-worker-u | ıs-east-1e | 0 | 0       |   |      | 55m       |     |
| agl030519-vplxk-worker-u | ıs-east-1f | 0 | 0       |   |      | 55m       |     |

b. To view values of a specific compute machine set custom resource (CR), run the following command:

# **Example output**

```
apiVersion: machine.openshift.io/v1beta1
kind: MachineSet
metadata:
 labels:
  machine.openshift.io/cluster-api-cluster: <infrastructure_id> 1
 name: <infrastructure id>-<role> 2
 namespace: openshift-machine-api
spec:
 replicas: 1
 selector:
  matchLabels:
   machine.openshift.io/cluster-api-cluster: <infrastructure id>
   machine.openshift.io/cluster-api-machineset: <infrastructure id>-<role>
 template:
  metadata:
   labels:
    machine.openshift.io/cluster-api-cluster: <infrastructure_id>
    machine.openshift.io/cluster-api-machine-role: <role>
    machine.openshift.io/cluster-api-machine-type: <role>
    machine.openshift.io/cluster-api-machineset: <infrastructure_id>-<role>
  spec:
   providerSpec: 3
```

- 1 The cluster infrastructure ID.
- A default node label.

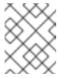

#### **NOTE**

For clusters that have user-provisioned infrastructure, a compute machine set can only create **worker** and **infra** type machines.

- The values in the **roviderSpec>** section of the compute machine set CR are platform-specific. For more information about **providerSpec>** parameters in the CR, see the sample compute machine set CR configuration for your provider.
- 3. Create a **MachineSet** CR by running the following command:

\$ oc create -f <file\_name>.yaml

#### Verification

- View the list of compute machine sets by running the following command:
  - \$ oc get machineset -n openshift-machine-api

# Example output

| NAME                        | DESIRED       | CUF | RRENT | REA | DY | AVAILABLE | AGE |
|-----------------------------|---------------|-----|-------|-----|----|-----------|-----|
| agl030519-vplxk-windows-wo  | orker-us-east | -1a | 1     | 1   | 1  | 1 11m     |     |
| agl030519-vplxk-worker-us-e | ast-1a        | 1   | 1     | 1   | 1  | 55m       |     |
| agl030519-vplxk-worker-us-e | ast-1b        | 1   | 1     | 1   | 1  | 55m       |     |
| agl030519-vplxk-worker-us-e | ast-1c        | 1   | 1     | 1   | 1  | 55m       |     |
| agl030519-vplxk-worker-us-e | ast-1d        | 0   | 0     |     |    | 55m       |     |
| agl030519-vplxk-worker-us-e | ast-1e        | 0   | 0     |     |    | 55m       |     |
| agl030519-vplxk-worker-us-e | ast-1f        | 0   | 0     |     |    | 55m       |     |

When the new machine set is available, the **DESIRED** and **CURRENT** values match. If the machine set is not available, wait a few minutes and run the command again.

# 5.2.5. Additional resources

Overview of machine management

# CHAPTER 6. SCHEDULING WINDOWS CONTAINER WORKLOADS

You can schedule Windows workloads to Windows compute nodes.

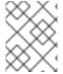

#### **NOTE**

The WMCO is not supported in clusters that use a cluster-wide proxy because the WMCO is not able to route traffic through the proxy connection for the workloads.

# **Prerequisites**

- You installed the Windows Machine Config Operator (WMCO) using Operator Lifecycle Manager (OLM).
- You are using a Windows container as the OS image with the Docker-formatted container runtime add-on enabled.
- You have created a Windows machine set.

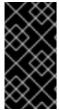

#### **IMPORTANT**

Currently, the Docker-formatted container runtime is used in Windows nodes. Kubernetes is deprecating Docker as a container runtime; you can reference the Kubernetes documentation for more information in Docker deprecation. Containerd will be the new supported container runtime for Windows nodes in a future release of Kubernetes.

# 6.1. WINDOWS POD PLACEMENT

Before deploying your Windows workloads to the cluster, you must configure your Windows node scheduling so pods are assigned correctly. Since you have a machine hosting your Windows node, it is managed the same as a Linux-based node. Likewise, scheduling a Windows pod to the appropriate Windows node is completed similarly, using mechanisms like taints, tolerations, and node selectors.

With multiple operating systems, and the ability to run multiple Windows OS variants in the same cluster, you must map your Windows pods to a base Windows OS variant by using a **RuntimeClass** object. For example, if you have multiple Windows nodes running on different Windows Server container versions, the cluster could schedule your Windows pods to an incompatible Windows OS variant. You must have **RuntimeClass** objects configured for each Windows OS variant on your cluster. Using a **RuntimeClass** object is also recommended if you have only one Windows OS variant available in your cluster.

For more information, see Microsoft's documentation on Host and container version compatibility.

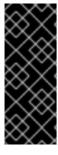

#### **IMPORTANT**

The container base image must be the same Windows OS version and build number that is running on the node where the conainer is to be scheduled.

Also, if you upgrade the Windows nodes from one version to another, for example going from 20H2 to 2022, you must upgrade your container base image to match the new version. For more information, see Windows container version compatibility.

## Additional resources

- Controlling pod placement using the scheduler
- Controlling pod placement using node taints
- Placing pods on specific nodes using node selectors

# 6.2. CREATING A RUNTIMECLASS OBJECT TO ENCAPSULATE SCHEDULING MECHANISMS

Using a **RuntimeClass** object simplifies the use of scheduling mechanisms like taints and tolerations; you deploy a runtime class that encapsulates your taints and tolerations and then apply it to your pods to schedule them to the appropriate node. Creating a runtime class is also necessary in clusters that support multiple operating system variants.

#### **Procedure**

1. Create a **RuntimeClass** object YAML file. For example, **runtime-class.yaml**:

apiVersion: node.k8s.io/v1beta1

kind: RuntimeClass

metadata:

name: <runtime class name> 11

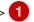

handler: 'docker' scheduling:

nodeSelector: 2

kubernetes.io/os: 'windows' kubernetes.io/arch: 'amd64'

node.kubernetes.io/windows-build: '10.0.17763'

tolerations: 3

- effect: NoSchedule

key: os

operator: Equal value: "Windows"

- Specify the RuntimeClass object name, which is defined in the pods you want to be managed by this runtime class.
- Specify labels that must be present on nodes that support this runtime class. Pods using this runtime class can only be scheduled to a node matched by this selector. The node selector of the runtime class is merged with the existing node selector of the pod. Any conflicts prevent the pod from being scheduled to the node.
- Specify tolerations to append to pods, excluding duplicates, running with this runtime class during admission. This combines the set of nodes tolerated by the pod and the runtime class.
- 2. Create the **RuntimeClass** object:

\$ oc create -f <file-name>.yaml

For example:

\$ oc create -f runtime-class.yaml

3. Apply the **RuntimeClass** object to your pod to ensure it is scheduled to the appropriate operating system variant:

```
apiVersion: v1
kind: Pod
metadata:
name: my-windows-pod
spec:
runtimeClassName: <runtime_class_name> 1
...
```

Specify the runtime class to manage the scheduling of your pod.

# 6.3. SAMPLE WINDOWS CONTAINER WORKLOAD DEPLOYMENT

You can deploy Windows container workloads to your cluster once you have a Windows compute node available.

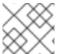

## **NOTE**

This sample deployment is provided for reference only.

# Example Service object

```
apiVersion: v1
kind: Service
metadata:
name: win-webserver
labels:
app: win-webserver
spec:
ports:
# the port that this service should serve on
- port: 80
targetPort: 80
selector:
app: win-webserver
type: LoadBalancer
```

# **Example Deployment object**

```
apiVersion: apps/v1
kind: Deployment
metadata:
labels:
app: win-webserver
name: win-webserver
spec:
selector:
matchLabels:
app: win-webserver
replicas: 1
```

template: metadata: labels: app: win-webserver name: win-webserver spec: tolerations: - key: "os" value: "Windows" Effect: "NoSchedule" containers: - name: windowswebserver image: mcr.microsoft.com/windows/servercore:ltsc2019 imagePullPolicy: IfNotPresent command: - powershell.exe - -command - \$listener = New-Object System.Net.HttpListener; \$listener.Prefixes.Add('http://\*:80/'); \$listener.Start();Write-Host('Listening at http://\*:80/'); while (\$listener.IsListening) { \$context = \$listener.GetContext(); \$response = \$context.Response; \$content='<html><body><H1>Red Hat OpenShift + Windows Container Workloads</H1></body></html>'; \$buffer = [System.Text.Encoding]::UTF8.GetBytes(\$content); \$response.ContentLength64 = \$buffer.Length; \$response.OutputStream.Write(\$buffer, 0, \$buffer.Length); \$response.Close(); }; securityContext: runAsNonRoot: false windowsOptions: runAsUserName: "ContainerAdministrator" nodeSelector: kubernetes.io/os: windows

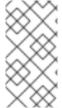

#### NOTE

When using the **mcr.microsoft.com/powershell:<tag>** container image, you must define the command as **pwsh.exe**. If you are using the

mcr.microsoft.com/windows/servercore:<tag> container image, you must define the command as powershell.exe. For more information, see Microsoft's documentation.

# 6.4. SCALING A MACHINE SET MANUALLY

To add or remove an instance of a machine in a machine set, you can manually scale the machine set.

This guidance is relevant to fully automated, installer-provisioned infrastructure installations. Customized, user-provisioned infrastructure installations do not have machine sets.

## **Prerequisites**

- Install an OpenShift Container Platform cluster and the **oc** command line.
- Log in to **oc** as a user with **cluster-admin** permission.

# Procedure

1. View the machine sets that are in the cluster:

\$ oc get machinesets -n openshift-machine-api

The machine sets are listed in the form of **<clusterid>-worker-<aws-region-az>**.

2. View the machines that are in the cluster:

\$ oc get machine -n openshift-machine-api

3. Set the annotation on the machine that you want to delete:

\$ oc annotate machine/<machine\_name> -n openshift-machine-api machine.openshift.io/cluster-api-delete-machine="true"

4. Scale the compute machine set by running one of the following commands:

\$ oc scale --replicas=2 machineset <machineset> -n openshift-machine-api

Or:

\$ oc edit machineset <machineset> -n openshift-machine-api

#### TIP

You can alternatively apply the following YAML to scale the machine set:

apiVersion: machine.openshift.io/v1beta1

kind: MachineSet

metadata:

name: <machineset>

namespace: openshift-machine-api

spec:

replicas: 2

You can scale the compute machine set up or down. It takes several minutes for the new machines to be available.

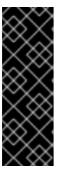

## **IMPORTANT**

By default, the machine controller tries to drain the node that is backed by the machine until it succeeds. In some situations, such as with a misconfigured pod disruption budget, the drain operation might not be able to succeed. If the drain operation fails, the machine controller cannot proceed removing the machine.

You can skip draining the node by annotating **machine.openshift.io/exclude-node-draining** in a specific machine.

# Verification

Verify the deletion of the intended machine:

\$ oc get machines

# CHAPTER 7. WINDOWS NODE UPGRADES

You can ensure your Windows nodes have the latest updates by upgrading the Windows Machine Config Operator (WMCO).

# 7.1. WINDOWS MACHINE CONFIG OPERATOR UPGRADES

When a new version of the Windows Machine Config Operator (WMCO) is released that is compatible with the current cluster version, the Operator is upgraded based on the upgrade channel and subscription approval strategy it was installed with when using the Operator Lifecycle Manager (OLM). The WMCO upgrade results in the Kubernetes components in the Windows machine being upgraded.

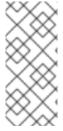

#### NOTE

If you are upgrading to a new version of the WMCO and want to use cluster monitoring, you must have the **openshift.io/cluster-monitoring=true** label present in the WMCO namespace. If you add the label to a pre-existing WMCO namespace, and there are already Windows nodes configured, restart the WMCO pod to allow monitoring graphs to display.

For a non-disruptive upgrade, the WMCO terminates the Windows machines configured by the previous version of the WMCO and recreates them using the current version. This is done by deleting the **Machine** object, which results in the drain and deletion of the Windows node. To facilitate an upgrade, the WMCO adds a version annotation to all the configured nodes. During an upgrade, a mismatch in version annotation results in the deletion and recreation of a Windows machine. To have minimal service disruptions during an upgrade, the WMCO only updates one Windows machine at a time.

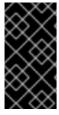

## **IMPORTANT**

The WMCO is only responsible for updating Kubernetes components, not for Windows operating system updates. You provide the Windows image when creating the VMs; therefore, you are responsible for providing an updated image. You can provide an updated Windows image by changing the image configuration in the **MachineSet** spec.

For more information on Operator upgrades using the Operator Lifecycle Manager (OLM), see Updating installed Operators.

# CHAPTER 8. USING BRING-YOUR-OWN-HOST (BYOH) WINDOWS INSTANCES AS NODES

Bring-Your-Own-Host (BYOH) allows for users to repurpose Windows Server VMs and bring them to OpenShift Container Platform. BYOH Windows instances benefit users looking to mitigate major disruptions in the event that a Windows server goes offline.

# 8.1. CONFIGURING A BYOH WINDOWS INSTANCE

Creating a BYOH Windows instance requires creating a config map in the Windows Machine Config Operator (WMCO) namespace.

# **Prerequisites**

Any Windows instances that are to be attached to the cluster as a node must fulfill the following requirements:

- The Docker container runtime must be installed on the instance.
- The instance must be on the same network as the Linux worker nodes in the cluster.
- Port 22 must be open and running an SSH server.
- The default shell for the SSH server must be the Windows Command shell, or cmd.exe.
- Port 10250 must be open for log collection.
- An administrator user is present with the private key used in the secret set as an authorized SSH key.
- If you are creating a BYOH Windows instance for an installer-provisioned infrastructure (IPI)
   AWS cluster, you must add a tag to the AWS instance that matches the
   spec.template.spec.value.tag value in the machine set for your worker nodes. For example,
   kubernetes.io/cluster/<cluster id>: owned or kubernetes.io/cluster/<cluster id>: shared.
- If you are creating a BYOH Windows instance on vSphere, communication with the internal API server must be enabled.
- The hostname of the instance must follow the RFC 1123 DNS label requirements, which include the following standards:
  - Contains only lowercase alphanumeric characters or '-'.
  - Starts with an alphanumeric character.
  - Ends with an alphanumeric character.

#### Procedure

1. Create a ConfigMap named **windows-instances** in the WMCO namespace that describes the Windows instances to be added.

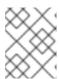

## **NOTE**

Format each entry in the config map's data section by using the address as the key while formatting the value as **username=**<username>.

# Example config map

kind: ConfigMap apiVersion: v1 metadata: name: windows-instances namespace: openshift-windows-machine-config-operator data:

10.1.42.1: |- 1

username=Administrator 2 instance.example.com: |- username=core

- The address that the WMCO uses to reach the instance over SSH, either a DNS name or an IPv4 address. A DNS PTR record must exist for this address. It is recommended that you use a DNS name with your BYOH instance if your organization uses DHCP to assign IP addresses. If not, you need to update the **windows-instances** ConfigMap whenever the instance is assigned a new IP address.
- The name of the administrator user created in the prerequisites.

# 8.2. REMOVING BYOH WINDOWS INSTANCES

You can remove BYOH instances attached to the cluster by deleting the instance's entry in the config map. Deleting an instance reverts that instance back to its state prior to adding to the cluster. Any logs and container runtime artifacts are not added to these instances.

For an instance to be cleanly removed, it must be accessible with the current private key provided to WMCO. For example, to remove the **10.1.42.1** instance from the previous example, the config map would be changed to the following:

kind: ConfigMap
apiVersion: v1
metadata:
name: windows-instances
namespace: openshift-windows-machine-config-operator
data:
instance.example.com: |username=core

Deleting **windows-instances** is viewed as a request to deconstruct all Windows instances added as nodes.

# **CHAPTER 9. REMOVING WINDOWS NODES**

You can remove a Windows node by deleting its host Windows machine.

# 9.1. DELETING A SPECIFIC MACHINE

You can delete a specific machine.

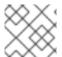

#### **NOTE**

You cannot delete a control plane machine.

## **Prerequisites**

- Install an OpenShift Container Platform cluster.
- Install the OpenShift CLI (oc).
- Log in to **oc** as a user with **cluster-admin** permission.

#### Procedure

- 1. View the machines that are in the cluster by running the following command:
  - \$ oc get machine -n openshift-machine-api

The command output contains a list of machines in the **<clusterid>-<role>-<cloud\_region>** format.

- 2. Identify the machine that you want to delete.
- 3. Delete the machine by running the following command:

\$ oc delete machine <machine> -n openshift-machine-api

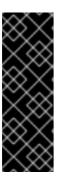

#### **IMPORTANT**

By default, the machine controller tries to drain the node that is backed by the machine until it succeeds. In some situations, such as with a misconfigured pod disruption budget, the drain operation might not be able to succeed. If the drain operation fails, the machine controller cannot proceed removing the machine.

You can skip draining the node by annotating **machine.openshift.io/exclude-node-draining** in a specific machine.

If the machine that you delete belongs to a machine set, a new machine is immediately created to satisfy the specified number of replicas.

# CHAPTER 10. DISABLING WINDOWS CONTAINER WORKLOADS

You can disable the capability to run Windows container workloads by uninstalling the Windows Machine Config Operator (WMCO) and deleting the namespace that was added by default when you installed the WMCO.

# 10.1. UNINSTALLING THE WINDOWS MACHINE CONFIG OPERATOR

You can uninstall the Windows Machine Config Operator (WMCO) from your cluster.

# **Prerequisites**

• Delete the Windows **Machine** objects hosting your Windows workloads.

### Procedure

- From the Operators → OperatorHub page, use the Filter by keyword box to search for Red Hat Windows Machine Config Operator.
- 2. Click the **Red Hat Windows Machine Config Operator** tile. The Operator tile indicates it is installed.
- 3. In the Windows Machine Config Operator descriptor page, click Uninstall.

# 10.2. DELETING THE WINDOWS MACHINE CONFIG OPERATOR NAMESPACE

You can delete the namespace that was generated for the Windows Machine Config Operator (WMCO) by default.

#### **Prerequisites**

• The WMCO is removed from your cluster.

#### **Procedure**

- Remove all Windows workloads that were created in the openshift-windows-machine-configoperator namespace:
  - \$ oc delete --all pods --namespace=openshift-windows-machine-config-operator
- 2. Verify that all pods in the **openshift-windows-machine-config-operator** namespace are deleted or are reporting a terminating state:
  - \$ oc get pods --namespace openshift-windows-machine-config-operator
- 3. Delete the **openshift-windows-machine-config-operator** namespace:
  - \$ oc delete namespace openshift-windows-machine-config-operator

## Additional resources

- Deleting Operators from a cluster
- Removing Windows nodes